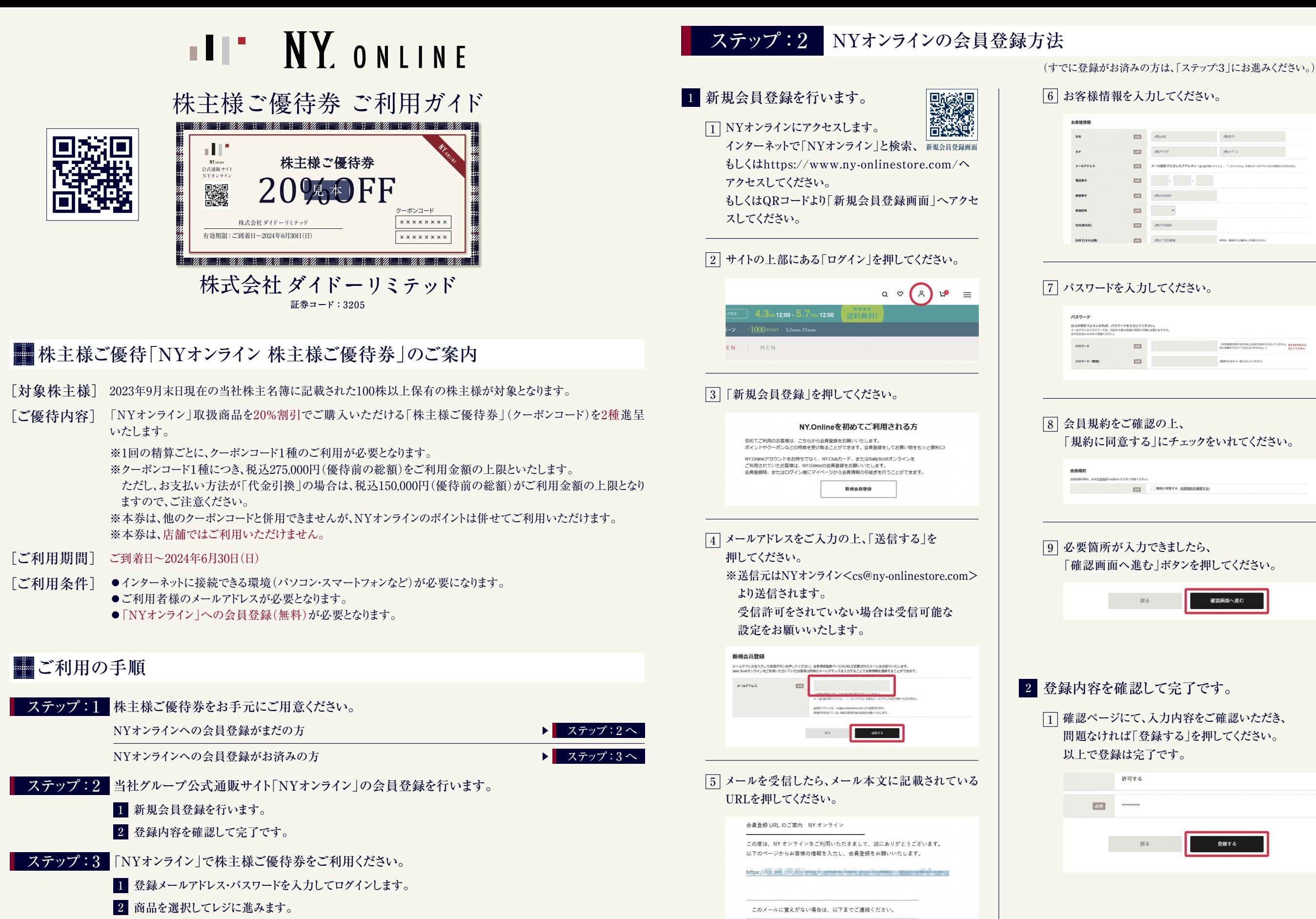

3 株主様ご優待券のクーポンコードを入力します。

# ステップ:3 NYオンラインでの株主様ご優待券ご利用方法

## 1 登録メールアドレス・パスワードを入力してログインします。

お買い物をお楽しみいただくには、 1 まず「ログイン」していただく必要が ございます。 ログイン画面で、会員登録時に 設定していただいた メールアドレスとパスワードを入力して ログインしてください。

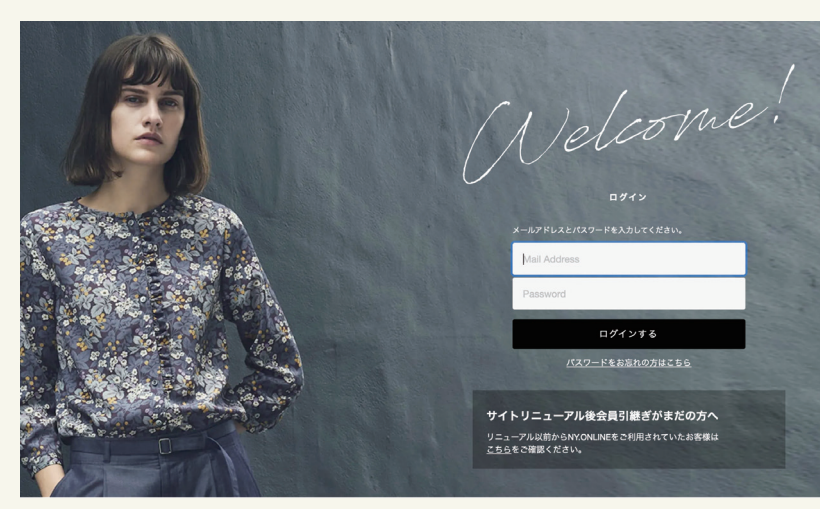

## 2 商品を選択してレジに進みます。

1 | 商品ページで「カートに入れる」ボタンを押すと、 | |2 カート画面へ遷移します。 ※1回のご注文につき、20商品まで購入することが 可能でございます。 【定番】カシミヤNYタータンストール  $¥ 20.900$ ■ 190ポイント選元 NEWYORKER WOMEN > ♥ お気に入り登録番数:

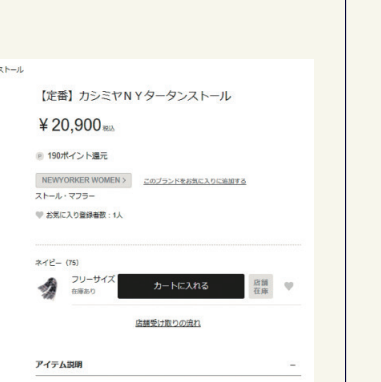

接きを見る >

### [2] ご注文手続きに進みたい方はショッピングカートページの 「ご注文手続きへ」ボタンを押してください。

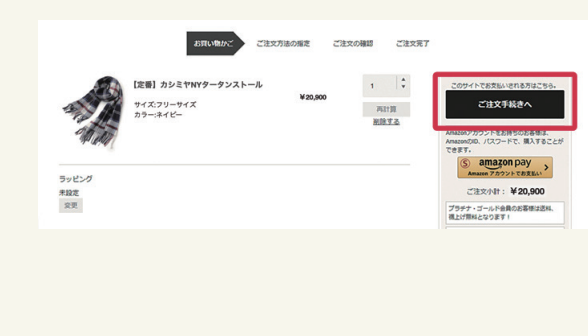

## 3 株主様ご優待券のクーポンコードを入力します。

哲を楽しお大割+

1 | クーポンコード欄に株主様ご優待券の | | 2 クーポンコード(8桁)をご入力ください。 ※クーポンコードは併用できません。

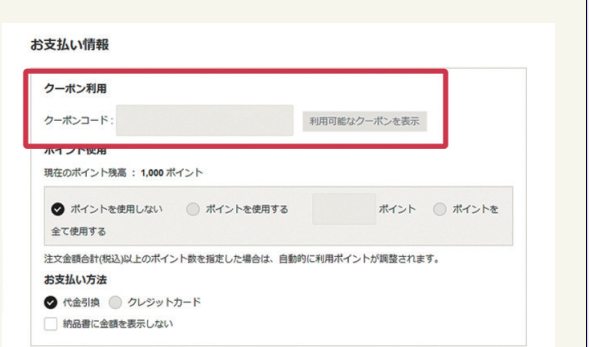

### 2 必要事項を選択のうえ、 「設定してご注文の確認に進む」を押してください。

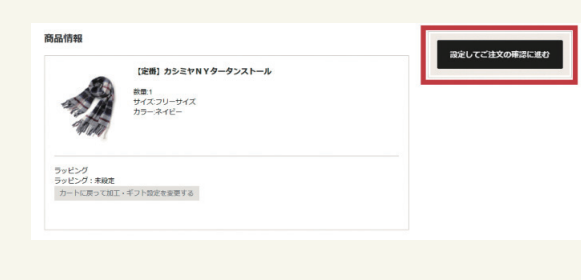

### $\mathtt{3}$  | 人力内容、選択内容を再度ご確認いただき、  $\mathtt{4}$  |  $\mathtt{4}$ 問題がなければ、「注文を確定する」を押してください。 以上で、ご注文手続きは完了です。 ※ご注文確定後は、

 注文内容を変更することができません。 ご注意ください。

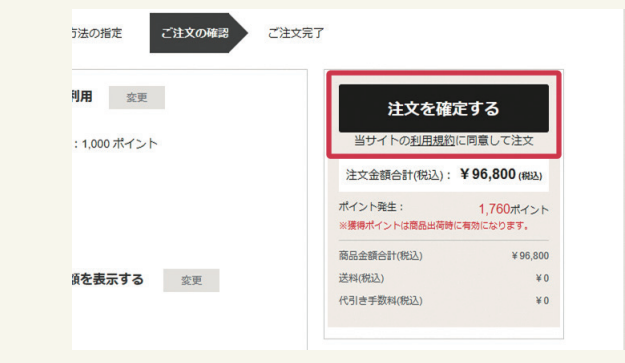

# こよくあるご質問

### **Q** 「NYオンライン」はスマートフォンでも使えますか?

- 「NYオンライン」はインターネットに接続できる端末(パソコン、スマートフォン、タブレットなど)があればご利用いただけます。 A ただし、お手持ちの端末の環境によってはうまく表示されないものもございます。 なお、携帯電話(ガラケー)では、ご利用いただけません。
- Q 「株主様ご優待券」は店舗で使えますか?また他のクーポンコードとの併用はできますか?
- 「株主様ご優待券」は店舗ではご利用いただけません。また、その他のクーポンコードとの併用もできません。 A ただし、NYオンラインのポイントはご利用いただけます。
- Q 「株主様ご優待券」は予約商品の購入にも使えますか?
- A| ご利用いただけます。ただし、予約商品については、1点につき1種のクーポンコードが必要となります。 なお、通常商品と予約商品の同時購入はできませんので、ご了承願います。
- Q NYオンラインのメールが届きません。
- A ご利用のメール側の設定にて「cs@ny-onlinestore.com」を受信許可設定してください。

# 影問い合わせ窓口

### ■ 株主優待全般に関するお問い合わせ先

経理財務部:03–3257–5022 受付時間:AM10:00〜PM5:00(土日・祝定休)

### ■ オンラインストアのご利用に関するお問い合わせ先

[NYオンライン カスタマーサービス] フリーコール:0120–10–3299(携帯電話可) 営業時間:AM11:00〜PM5:00(土日・祝定休)

 $x - \nu$ : cs@ny-onlinestore.com

### ご注文確定後、

ご登録いただいているメールアドレス宛に 「ご注文完了メール」をお送りします。 このメールにはご注文内容が記載されていますので 大切に保管してください。 「ご注文完了メール」が届かない場合は 下記のような可能性が考えられます。

[正常に注文が完了していない] 『マイページ』→『購入履歴』より ご注文履歴をご確認ください。

[ご登録いただいているメールアドレスが間違っている] 『マイページ』→『会員情報変更』より ご登録されているメールアドレスをご確認ください。